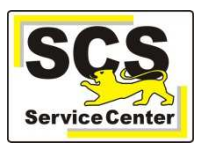

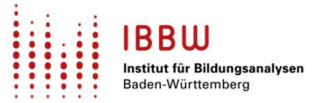

Über den ASV-BW-Newsletter gibt Ihnen das Service Center-Schulverwaltung (SCS) wichtige Informationen, Hinweise und praktische Tipps zur Arbeit mit ASV-BW.

In dieser Ausgabe finden Sie:

- 1. Aktuelles
- 2. Zuletzt häufig gefragt
- 3. Tipps und Tricks
- 4. ASV-BW Kalender

Hier finden Sie die bislang erschienenen Newsletter.

## **Aktuelles**

### **Schulungen**

- 1. Ab sofort findet die "offene Fragestunde" nach Schularten getrennt statt:
	- a) Primarstufe und SBBZ,
	- b) Sekundarstufe I,
	- c) BS

#### https://asv.kultus-bw.de/,Lde/10706181

Hier haben Sie die Gelegenheit, sich über Ihre persönlichen Fragen zu ASV-BW auszutauschen.

- 2. Neue Termine für alle ASV-BW-**Kurz- und Ganztagesschulungen** sind jetzt online: https://asv.kultus-bw.de/,Lde/Startseite/Schulungen-Start/Schulungen
- 3. sowie neue Termine für **ESS-Infoveranstaltungen.**

Mit der ESS1-Informationsveranstaltung soll Ihre Schule frühzeitig für die ESS fit gemacht werden. Die ESS1-Info-Veranstaltungen, die sich an Schulen richten, die bisher noch nicht an der ESS teilgenommen haben, finden bereits im Zeitraum April bis Juni 2023 statt. https://oft.kultus-bw.de/veranstaltung/2b9f70e36cd8460d872e024f55d26ff4

### **Wertelisten UND Anwendungsdaten**

- Häufig werden nur die **Wertelisten** aktualisiert (Datei > Verwaltung > ASD-Schnittstelle).
- Bitte immer auch die **Anwendungsdaten** aktualisieren, um Berichte, Listen, Formulare und Schablonen auf dem Laufenden zu halten. (Datei > Verwaltung > Anwendungsdaten aktualisieren).

Empfehlung: Die Wertelisten und Anwendungsdaten sollten mindestens wöchentlich aktualisiert werden, damit Sie mit den jeweils aktuellen Schablonen arbeiten und Fehler vermieden werden. Hier erhalten Sie weitere Informationen.

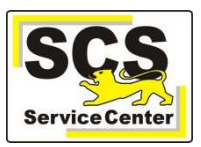

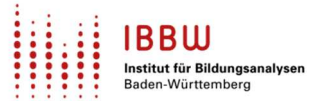

### **Abkündigung PostgreSQL 10 für die Enterprise-Version (Wiederholung aus Newsletter 5)**

Ein Anschreiben zum Upgrade von PostgreSQL ging am 17.01.2023 an alle Schulen. Hinweis: Das Anschreiben gilt nur die Anwender/innen der Enterprise-Version von ASV-BW. Die

School-Version ist davon nicht betroffen. Prüfen Sie Ihre Version unter Menü: Hilfe > Info

Die School-Version erkennen Sie am markierten Eintrag.

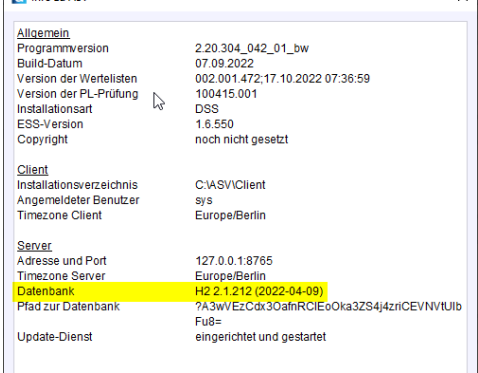

Ab ASV-BW Version 2.21. wird noch PostgreSQL der Versionen 10, 11, 12 und 13 unterstützt. Ab ASV-BW Version 2.22. wird auch PostgreSQL der Versionen 14 und 15 unterstützt. Die Produktivsetzung von ASV-BW Version 2.22 ist geplant für Mitte März. Ab ASV-BW Version 2.23 wird PostgreSQL der Version 10 nicht mehr unterstützt.

## **ASV-BW Modul "Mitteilungen"**

- Ab sofort können wir Ihnen Hinweise und Empfehlungen direkt in ASV-BW mitteilen.
- Das neue Symbol oben rechts im ASV-BW-Fenster öffnet das Mitteilungsmodul. Es färbt sich rot, sobald neue Mitteilungen eingegangen sind.

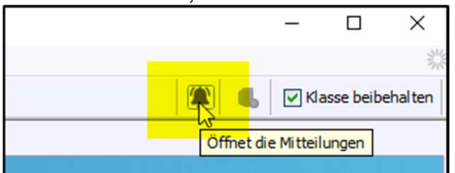

- Die Mitteilungen werden schulartspezifisch versendet.
- Jede/r ASV-BW-Benutzer/in an Ihrer Schule erhält die Mitteilungen.

### **Eingabe der Kopfnoten (Verhalten/Mitarbeit)**

• Bei entsprechender Einstellung können jetzt (ASV-BW 2.21) auch die Fachlehrkräfte ihren Vorschlag für die Kopfnoten eingeben. Beachten Sie zu gegebener Zeit die Hinweise in der Online-Hilfe.

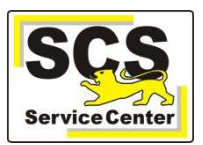

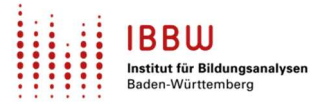

### **Gemeinschaftsschule (GMS) – Elternwunsch Notenausweisung**

- Aktuell sind bei allen Schülern unter dem Reiter Unterricht die Felder Elternwunsch Notenausweis 1.HJ bzw. 2.HJ standardmäßig aktiviert.
- In den Grundschulklassen der GMS bleiben die Werte in diesen Feldern unberücksichtigt.
- Jedoch sollten in den Jahrgangsstufen 5 bis 9 die Felder Elternwunsch Notenausweis 1.HJ und 2.HJ **de**aktiviert sein.

Die Aktivierung ist

a) nur in den Abschlussklassen erforderlich und

b) im Einzelfall auf Elternwunsch vorzunehmen.

• Prüfen und korrigieren Sie diese Daten rechtzeitig vor der Erstellung der Jahres- bzw. Abschlusszeugnisse.

## **Zuletzt häufig gefragt**

## **Anmeldung neuer Schülerinnen und Schüler**

Zur Schüleranmeldung bietet Ihnen ASV-BW schulartspezifische Vorlagen in der Berichtsbibliothek, z. B. zz Anmeldung Schüler an dieser Schule. Nur diese Vorlagen entsprechen den amtlichen Vorgaben.

## **Modul Lehrer ‒ Amtsbezeichnung und Namensänderung**

Werden z. B. auf den Zeugnissen die Amtsbezeichnungen oder Namensänderungen (noch) nicht richtig angezeigt?

Aktualisieren Sie im Modul Lehrer, Unterreiter Person den vollständigen Namen und die Zeugnisunterschrift:

1. In der Checkbox automatisch generieren einmal das Häkchen entfernen und speichern,

2. danach das Häkchen wieder setzen und erneut speichern

## **Tipps und Tricks**

### **Archivierung: Karteikarten anlegen, ausdrucken und archivieren**

Zur Archivierung der Schullaufbahn Ihrer Schulabgänger eigenen sich die Karteikarten von ASV-BW, z. B. "zz Schülerkarteikarte A4 mit besuchten Fächern und Noten".

Empfehlung: Sichern Sie Zeugnisse und wichtige Dokumente immer zusätzlich auf separaten Medien und in gedruckter Form.

Wenn ein Wechsel des Bildungsgangs an der gleichen Schule stattfindet, müssen die Laufbahndaten des aktuellen Bildungsgangs gesichert werden, bevor der Bildungsgang gewechselt wird.

## **Daten der Erziehungsberechtigten (Wiederholung aus Newsletter 5)**

Die Grundschulen importieren i.d.R. die Daten ihrer neuen Erstklässler. Viele Schulen haben erst kürzlich ihre Schülerdaten vom Vorgängerprogramm übernommen. In beiden Fällen werden nicht alle Datenfelder der Erziehungsberechtigten übernommen bzw. befüllt.

Die markierten Schnittstellen können dafür sorgen, solche noch leeren Datenfelder zu füllen. Beachten Sie die Hinweise in der jeweiligen Beschreibung. Menü: Datei > Verwaltung > Schnittstellen

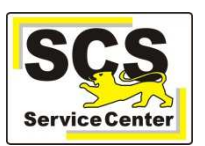

# **ASV-BW Newsletter 06**

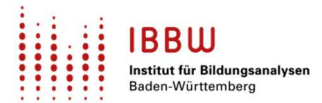

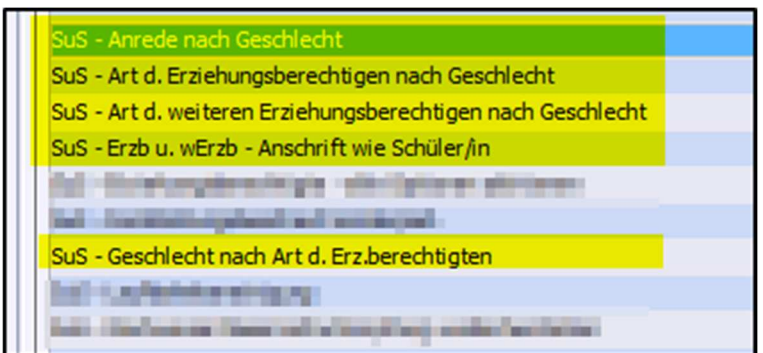

### **Schulhalbjahr wechseln**

Einige Berichte in ASV-BW sind halbjahresspezifisch angelegt. Zur Vorbelegung des gewünschten Halbjahres muss unter Datei > Schulische Daten > Schulen > Reiter Organisation 22/23 das entsprechende Schulhalbjahr ausgewählt werden:

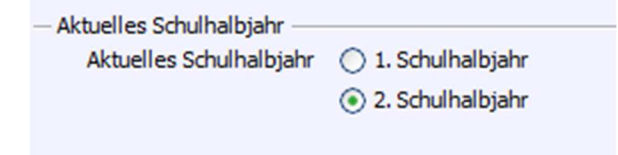

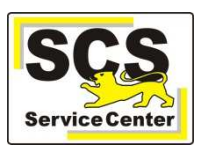

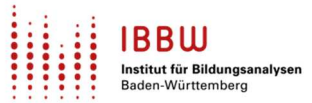

## **ASV- BW-Kalender**

Wir weisen (im Sinne einer Empfehlung) auf demnächst anstehende Arbeiten in ASV-BW hin:

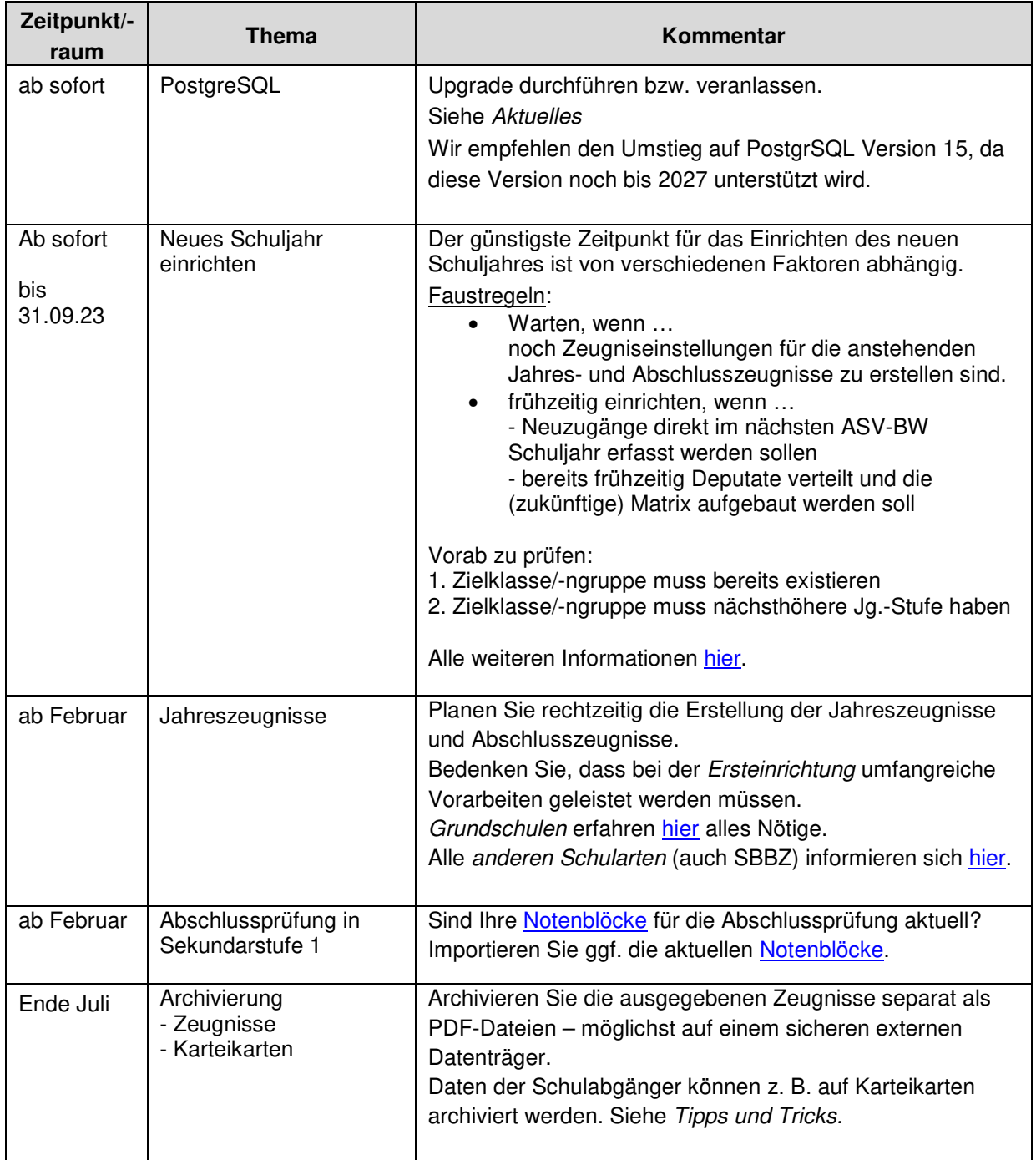